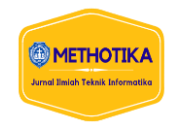

# **Sistem Pakar Identifikasi Penyakit Paru Menggunakan Metode LVQ Berbasis Web**

**David Ivanry Simanungkalit<sup>1</sup> , Alfonsus Situmorang<sup>2</sup> , Yolanda Rumapea<sup>3</sup>** 1,2,3Fakultas Ilmu Komputer, Universitas Methodist Indonesia

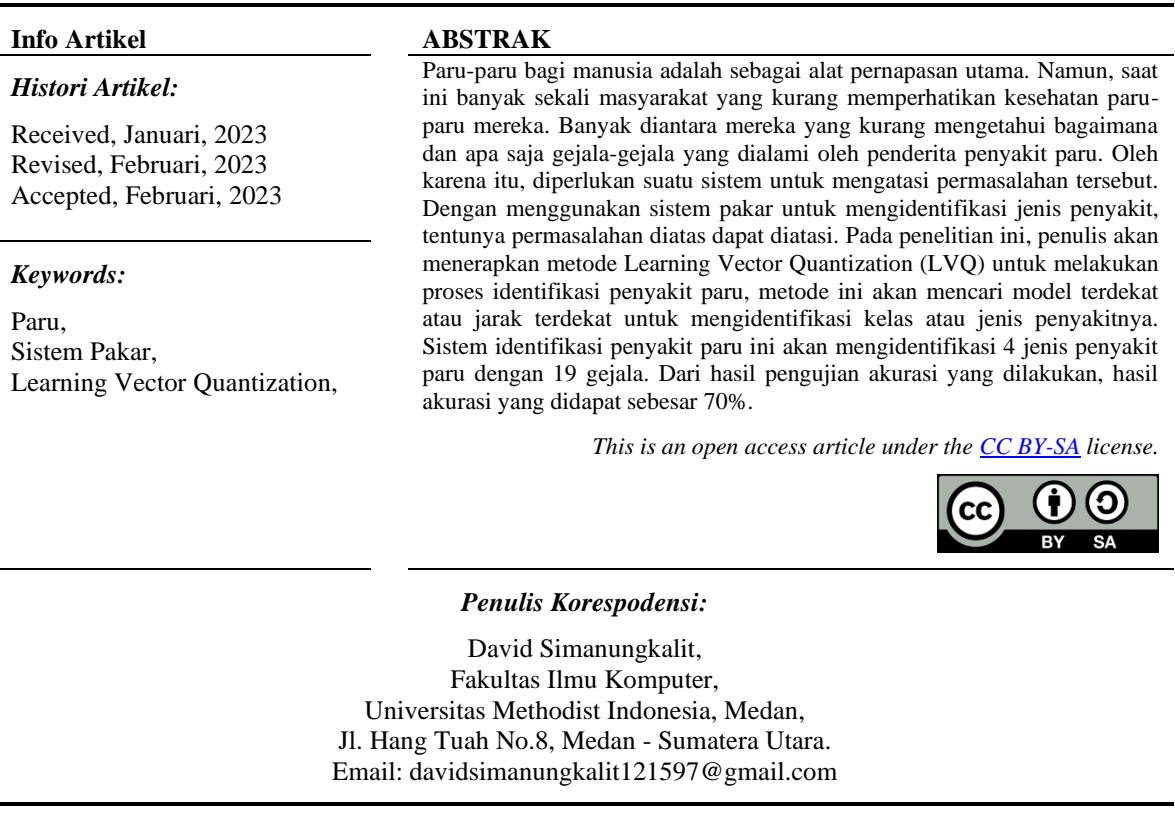

#### **1. PENDAHULUAN**

Sistem pakar merupakan suatu aplikasi komputer yang dapat digunakan untuk pengambilan keputusan. Sistem ini disebut sistem pakar karena fungsinya sama seperti seorang pakar atau ahli[1]. Sistem pakar juga sudah banyak diterapkan pada bidang-bidang tertentu. Pada bidang kesehatan, sistem pakar bisa digunakan untuk mengidentifikasi suatu penyakit, salah satunya adalah penyakit paru-paru. Untuk melakukan diagnosa sebuah penyakit, pasien harus berkonsultasi dengan dokter umum ataupun spesialis penyakit paru. Adapun masalah yang dihadapi adalah banyaknya jumlah penderita paru-paru dengan jumlah dokter spesialis paru-paru yang tidak seimbang, ini menyebabkan banyak pasien penderita paru-paru harus berlama-lama menunggu dokter datang.

Dengan adanya sistem pakar untuk mendiagnosa penyakit paru-paru, masyarakat akan lebih muda untuk mendiagnosa penyakit yang dialami dengan menginput gejala-gejala yang dirasakan. Sistem pakar untuk diagnosa penyakit paru ini akan dibuat berbasis web, sehingga masyarakat lebih mudah untuk mengaksesnya.

Berdasarkan permasalahan diatas, peneliti menggunakan metode *Learning Vector Quantization*  untuk melakukan proses pengelompokan atau mengklasifikasikan setiap jenis penyakit paru. Sehingga hasil pengklasifikasian jenis penyakit akan lebih spesifik.

## **2. METODE PENELITIAN**

Sistem pakar berbasis web ini merupakan sistem yang dikhususkan hanya untuk mengidentifikasi penyakit paru. Adapun metode penelitian yang dilakukan diantaranya sebagai berikut:<br>1. Me

1. Metode Pengumpulan Data

Metodi ini dilakukan dengan 2 tahap, yaitu wawancara dan studi pustaka. Pada tahap wawancara, peneliti melakukan sesi tanya jawab terhadap seorang pakar/ahli dibidang penyakit paru, guna untuk mendapatkan informasi seputar penyakit paru. Pada tahap studi pustaka, peneliti akan mempelajari literatur-literatur yang membahas tentang penyakit paru.

2. Metode Perancangan Sistem Setelah mendapatkan informasi seputar penyakit paru, maka tahapan selanjutnya adalah perancangan sistem. Peneliti akan merancang bagaimana rancangan yang akan dibangun serta proses kerja dari sistem ini.

## **2.1. Metode Learning Vector Quantization**

Langkah awal pada proses pembelajaran adalah dengan menetapkan parameter awal, kemudian mencari jarak terdekat dengan kelas yang sudah ditetapkan. Adapun tahapan awal dari penelitian ini adalah sebagai berikut:

- 1. Menetapkan parameter awal. Parameter yang digunakan adalah sebagai berikut:
	- a. Learning rate  $(\alpha) = 0.05$
	- b. Maksimum epoh  $= 15$
- 2. Menentukan data pertama yang akan digunakan atau dijadikan sebagai inisalisasi bobot (vector W). Bobot awal yang digunakan adalah sebagai berikut:

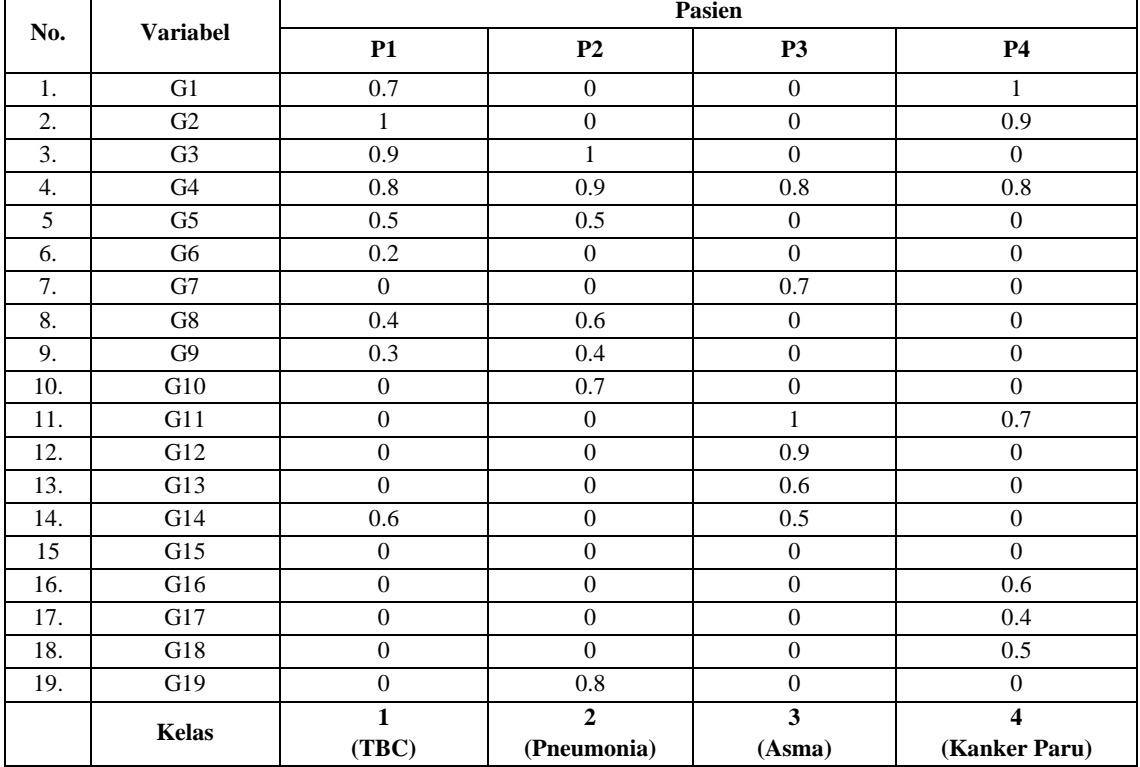

Tabel 1 Bobot Jenis Penyakit

3. Menentukan data penyakit paru untuk dijadikan sebagai data latih (vector X). Data yang akan dijadikan sebagai data latih adalah sebagai berikut :

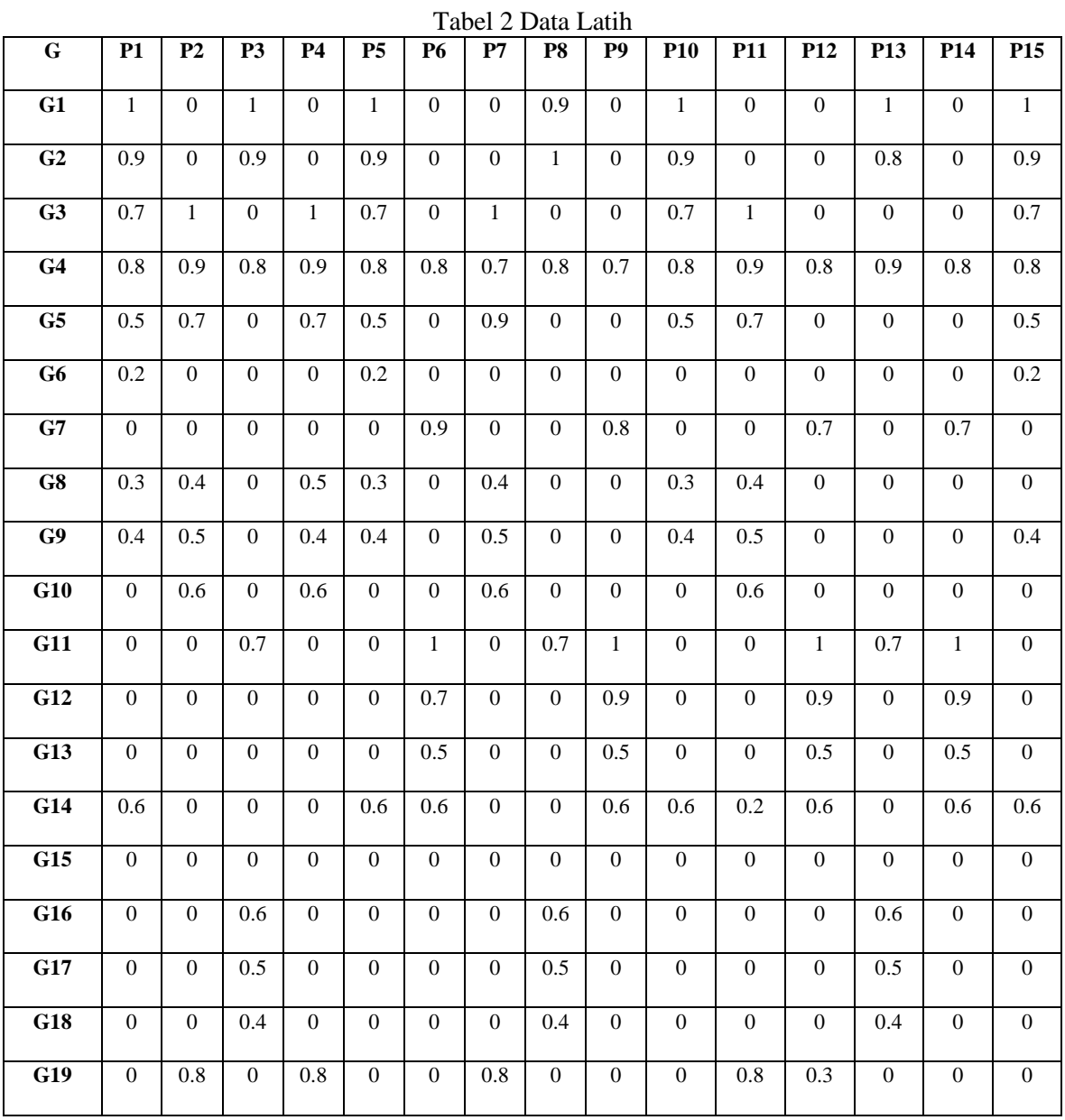

4. Tahap selanjutnya adalah proses perhitungan data latih untuk mencari jarak terdekat, adapun rumus yang digunakan adalah sebagai berikut:

$$
W_1 = \sqrt{(X_1 - W_1)^2 + \dots + (X_n - W_n)^2}
$$

**a. Perhitungan Data Latih 1** Data latih 1: 1, 0.9, 0.7, 0.8, 0.5, 0.2, 0, 0.3, 0.4, 0, 0, 0, 0, 0.6, 0, 0, 0, 0, 0 Bobot 1 : 0.7, 1, 0.9, 0.8, 0.5, 0.2, 0, 0.4, 0.3, 0, 0, 0, 0, 0, 0, 0, 0, 0, 0, 0, 0

$$
W_{1\text{bar}} = \begin{cases} (1 - 0.7)^2 + (0.9 - 1)^2 + (0.7 - 0.9)^2 + (0.8 - 0.8)^2 + (0.5 - 0.5)^2 + (0.2 - 0.2)^2 + (0 - 0)^2 + (0.3 - 0.4)^2 + (0.4 - 0.3)^2 + (0 - 0)^2 + (0 - 0
$$

 $=$   $\sqrt{0.16}$ 

**W1baru= 0.4**

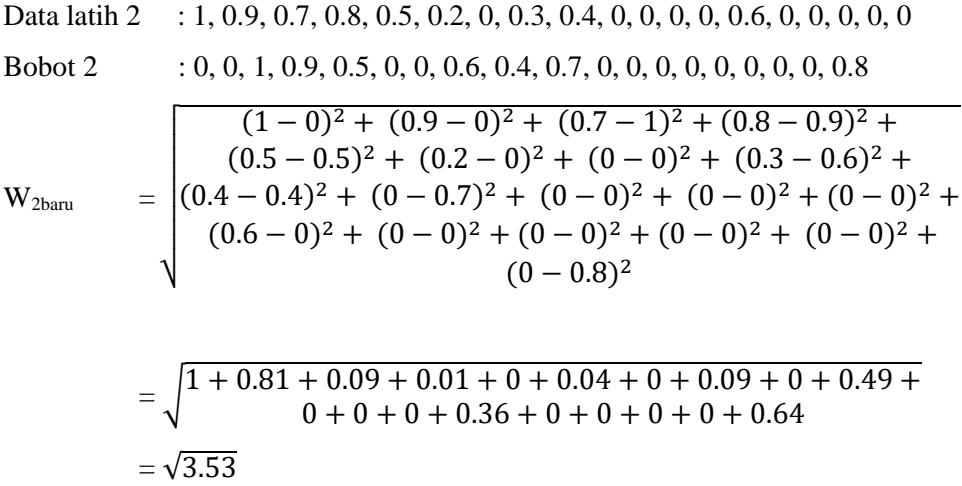

**W2baru = 1.87**

$$
=\sqrt{2.65}
$$

Proses perhitungan akan dilakukan pada ke 4 data. Jarak terkecil atau terdekat yaitu pada bobot

ke- 1 (C = 1) dengan target Kelas 1, maka bobot 1 akan diperbaharui menggunakan rumus :

$$
W1 = W1 + α (X1 - W1) = 0.7 + 0.05 (1 – 0.7) = 0.71
$$
  
\n
$$
W2 = W2 + α (X2 - W2) = 1 + 0.05 (0.9 - 1) = 0.99
$$
  
\n
$$
W3 = W3 + α (X3 - W3) = 0.9 + 0.05 (0.7 – 0.9) = 0.89
$$
  
\n
$$
W4 = W4 + α (X4 - W4) = 0.8 + 0.05 (0.8 – 0.8) = 0.8
$$
  
\n
$$
W5 = W5 + α (X5 - W5) = 0.5 + 0.05 (0.5 – 0.5) = 0.5
$$
  
\n
$$
W6 = W6 + α (X6 - W6) = 0.2 + 0.05 (0.2 – 0.2) = 0.2
$$
  
\n
$$
W7 = W7 + α (X7 - W7) = 0 + 0.05 (0 – 0) = 0
$$
  
\n
$$
W8 = W8 + α (X8 - W8) = 0.4 + 0.05 (0.3 – 0.4) = 0.39
$$
  
\n
$$
W9 = W9 + α (X9 - W9) = 0.3 + 0.05 (0.4 – 0.3) = 0.30
$$
  
\n
$$
W10 = W10 + α (X10 - W10) = 0 + 0.05 (0 – 0) = 0
$$

#### **3. HASIL DAN PEMBAHASAN**

## **3.1. Hasil**

Tampilan awal sistem pakar identifikasi penyakit paru dapat dilihat pada Gambar 1.

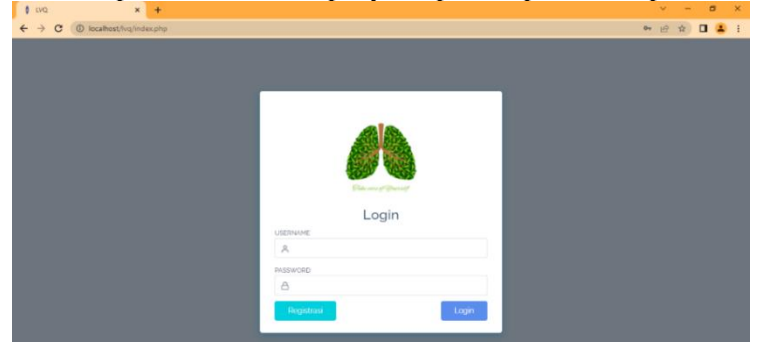

Gambar 1. Tampilan Awal Sistem

Pengguna / user harus melakukan proses registrasi agar bisa melakukan pengidentifikasian penyakit. Tampilan menu registrasi pada sistem pakar identifikasi penyakit paru dapat dilihat pada Gambar 2.

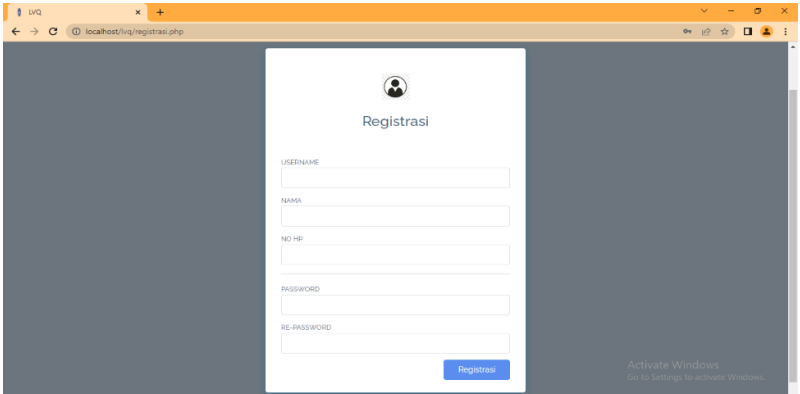

Gambar 2. Tampilan Menu Registrasi

Setelah melakukan proses registrasi, selanjutnya adalah proses login. Tampilan menu login pada sistem pakar identifikasi penyakit paru dapat dilihat pada Gambar 3.

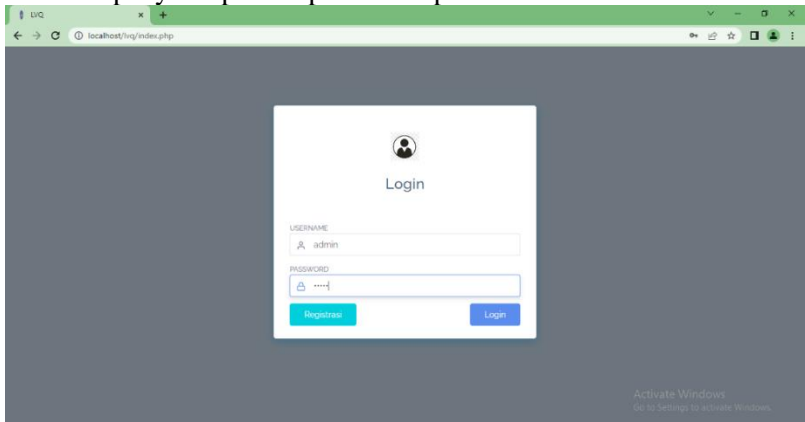

Gambar 3. Tampilan Login

Setelah berhasil melakukan proses registrasi dan login, tampilan dashboard dapat dilihat pada Gambar 4.

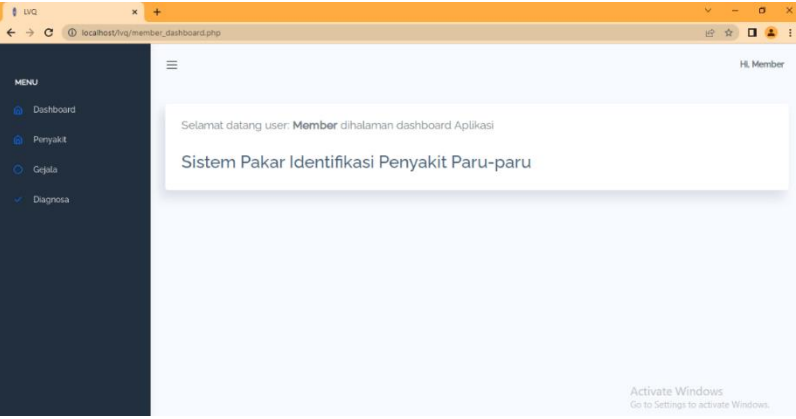

Gambar 4. Tampilan Dashboard

Untuk melakukan proses identifikasi/diagnosa, menu diagnosa dapat dilihat pada Gambar 5.

| <b>LVO</b>                                                                        | $x +$                                                                                                    | $\sigma$                            |
|-----------------------------------------------------------------------------------|----------------------------------------------------------------------------------------------------|-------------------------------------|
| $\leftarrow$ $\rightarrow$ $\text{C}$ $\circ$ 0 localhost/lvg/member_diagnosa.php | 12 ☆ 口▲ :                                                                                                    |                                     |
|                                                                                   | $\equiv$                                                                                                    | Hi. Member                          |
| <b>MENU</b>                                                                       |                                                                                                    |                                     |
| Dashboard                                                                         | Diagnosa                                                                                                    |                                     |
| Penyakit                                                                          | 1. Batuk berdahak lebih dari 2 minggu                                                                                                    |                                     |
| Gejala                                                                            | C SANDATSERING C SERING C JARANG C KADANG-KADANG C TIDAK PERNAH                                                                             |                                     |
| Diagnosa                                                                          | 2. Batuk berdarah<br>C SANGAT SERING C SERING C JARANG C KADANG-KADANG C TIDAK PERNAH                                                       |                                     |
|                                                                                   | 3. Dada terasa nyeri<br>C SANDAT SERING C JARANG C KADANG-KADANG C TIDAK PERNAH                                                             |                                     |
|                                                                                   | 4. Sesak napas<br>C SANGAT SERING C JARANG C KADANG-KADANG C TIDAK PERNAH                                                                   |                                     |
|                                                                                   | s. Demam dan berkeringat di malam hari<br>C SANSAT SERING C SERING C JARANG C KADANG-KADANG C TIDAK PERNAH                                  |                                     |
|                                                                                   | 6. Berat badan menurun<br>SANGAT SERING C SERING C JARANG C KADANG-KADANG C TIDAK PERNAH                                                    |                                     |
|                                                                                   | 7. Napas yang lebih pendek<br>$\bigcirc$ sangat sering $\bigcirc$ sering $\bigcirc$ jarang $\bigcirc$ kadang-kadang $\bigcirc$ tidak pernah |                                     |
|                                                                                   | 8. Mual dan muntah<br>C SANGAT SERING C SERING C JARANG C KADANG-KADANG C TIDAK PERNAH                                                      | Activate Windows                    |
|                                                                                   | g. Kehilangan napsu makan                                                                                                    | Go to Settings to activate Windows. |

Gambar 5. Tampilan Menu Diagnosa

Hasil diagnosa/identifikasi penyakit paru dapat dilihat pada Gambar 6.

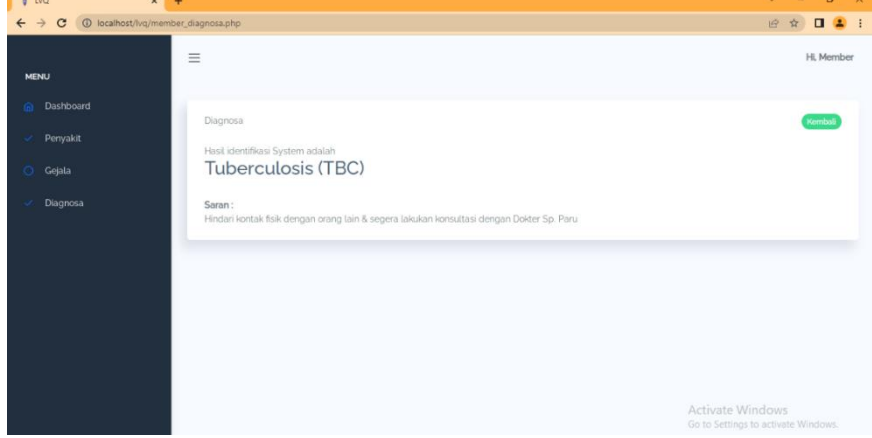

Gambar 6. Tampilan Hasil Diagnosa

Proses perhitungan metode Learning Vector Quantization (LVQ) dimulai dengan mengkonversi data ke dalam bentuk numeric, data tersebut akan menjadi acuan untuk menghasilkan bobot dari masing-masing kelas penyakit dam dijadikan untuk menentukan data uji pada proses pendekatan identifikasi penyakit paru-paru. Adapun langkah dari proses pembelajaran ini adalah:

- 1. Menetapkan parameter awal. Parameter yang digunakan yaitu:
	- a. Learning rate  $(\alpha) = 0.05$
	- b. Maksimum Epoh  $= 15$
- 2. Menentukan inputan pertama pada data pasien/user penyakit paru-paru yang akan dijadikan sebagai inisialisasi bobot (vector W).
- 3. Menentukan data penyakit paru-paru untuk data latih (vector X)
- 4. Perhitungan data latih untuk mencari jarak terdekat dengan rumus sebagai berikut:

$$
W_1 = \sqrt{(X_1 - W_1)^2 + \dots + (X_n - W_n)^2}
$$

5. Dengan melakukan proses perhitungan LVQ dengan data yang ada, maka akan di dapat hasil atau bobot terkecil. Dimana, proses learning mengidentifikasi penyakit berdasarkan bobot terkecil yang didapat.

#### **3.2.Pembahasan**

Setelah melakukan proses pembelajaran atau learning, maka akan didapat hasil sebagai berikut.

| No.              | Data Uji    | Hasil Identifikasi      | Keterangan |
|------------------|-------------|-------------------------|------------|
| 1.               | Data Uji 1  | Kanker Paru             | Benar      |
| 2.               | Data Uji 2  | <b>TBC</b>              | Benar      |
| 3.               | Data Uji 3  | Asma                    | Benar      |
| $\overline{4}$ . | Data Uji 4  | Asma                    | Benar      |
| 5.               | Data Uji 5  | Asma                    | Benar      |
| 6.               | Data Uji 6  | <b>TBC</b>              | Benar      |
| 7.               | Data Uji 7  | Kanker Paru             | Benar      |
| 8.               | Data Uji 8  | Asma                    | Salah      |
| 9.               | Data Uji 9  | <b>TBC</b>              | Salah      |
| 10.              | Data Uji 10 | Radang Paru (Pneumonia) | Salah      |

Tabel 3 Hasil Identifikasi Penyakit Paru

### **4. KESIMPULAN**

Dari hasil penelitian sistem pakar identifikasi penyakit paru, dapat disimpulkan sebagai berikut:

- a. Penelitian penyakit paru menggunakan 19 gejala dan mengidentifikasi 4 jenis penyakit paru.
- b. Hasil penerapan metode Learning Vector Quantization pada sistem ini mendapatkan akurasi sebesar 70%.

## **REFERENSI**

- [1] M. I. Hutapea, Jamaluddin, A. P. Silalahi, M. L. W. Nainggolan, and H. G. Simanullang, "Developing An Expert System of Palm Oil Plant Disease," *2019 Int. Conf. Comput. Sci. Inf. Technol. ICoSNIKOM 2019*, vol. 1, no. 1, pp. 9–13, 2019, doi: 10.1109/ICoSNIKOM48755.2019.9111540.
- [2] Agusta, T. R. and Harits Ar Rosyid (2019) 'Sistem Tutorial Berbasis Kecerdasan Buatan Pada Proses Pengambilan Keputusan Perawatan dan Perbaikan Gitar', JURNAL RESTI (Rekayasa<br>Sistem dan Teknologi Informasi), 3(1), pp. 79–86. Available at: Sistem dan Teknologi Informasi), 3(1), pp. 79–86. Available at: http://www.jurnal.iaii.or.id/index.php/RESTI/article/view/842.
- [3] Borman, R. I. et al. (2020) 'Implementasi Certainty Factor Dalam Mengatasi Ketidakpastian Pada Sistem Pakar Diagnosa Penyakit Kuda Laut', JURTEKSI (Jurnal Teknologi dan Sistem Informasi), 7(1), pp. 1–8. doi: 10.33330/jurteksi.v7i1.602.
- [4] Dona, D., Maradona, H. and Masdewi, M. (2021) 'Sistem Pakar Diagnosa Penyakit Jantung Dengan Metode Case Based Reasoning (Cbr)', ZONAsi: Jurnal Sistem Informasi, 3(1), pp. 1–12. doi: 10.31849/zn.v3i1.6442.
- [5] Hadianti, S. and Riana, D. (2018) 'Sistem Pengenalan Otomatis Diameter Citra Mantoux Untuk Deteksi Dini Penyakit Tbc Kelenjar', Jurnal Techno Nusa Mandiri, 15(2), p. 77. doi: 10.33480/techno.v15i2.892.
- [6] Hasugian, P. S. (2018) 'Perancangan Website Sebagai Media Promosi Dan Informasi', Journal Of Informatic Pelita Nusantara, 3(1), pp. 82–86.
- [7] Hutama, R. S., Hidayat, N. and Santoso, E. (2018) 'Sistem Pakar Deteksi Dini Penyakit Stroke Menggunakan Metode Naive Bayes-Certainty Factor', Jurnal Pengembangan Teknologi Informasi dan Ilmu Komputer, 2(11), pp. 4333–4339.

Methotika : Jurnal Ilmiah Teknik Informatika Vol.3, No1. April 2023 : 31-37